# **Microsoft & Internet & Intranet**

<sup>w</sup> <sup>w</sup> •............................................................................................................•

*Il* 1995 è *stato caratterizzato da due fenomeni (ci riferiamo evidentemente al mondo dei microcomputer): l'esplosione del «caso» Internet* e *l'uscita di Windows 95. Dopo qualche mese di titubanza la Microsoft si* è *convinta che i due fenomeni, Internet* e *la sua interfaccia WEB, Windows* 95 e *la sua interfaccia grafica, riguardano una STESSA COSA, la distribuzione* e *il raggiungimento di informazioni, di qualsiasi tipo esse siano* e *in qualsiasi sito siano poste, sul proprio PC, sulla Rete della propria Azienda, sulla Rete delle Reti. Se questo* è *vero (ed evidentemente* è *vero) l'obiettivo* è *quello di affiancare,* e *in molti casi unificare, i due mondi; offrendo strumenti operativi unici sia per chi deve solo usare le informazioni (i Client), sia per chi deve anche creare le informazioni (gli Author), sia per chi, i più tecnici, deve mettere su* e *garantire il funzionamento delle necessarie infrastrutture (i Server)*

#### *di Francesco Petroni* e *Raffaele Valensise*

Abbiamo parlato di titubanza iniziale. Nella prima versione di Windows 95 non si parlava neanche di Internet, che era stato relegato nel package aggiuntivo Plus! per Windows 95, sotto forma di un comodo Internet Setup Wizard. C'era invece, già nel primo Windows 95, l'MSN (MicroSoft Network). che pareva all'inizio più un concorrente che un fiancheggiatore di Internet e che non poche perplessità aveva suscitato negli utilizzatori di Windows 95 (ma anche nei membri dell'Antitrust degli USA).

Poi evidentemente a Redmond c'è stato un ripensamento ed è stata imboccata un'altra strada, ed è stata imboccata con incredibile e fulminea determinazione.

In questo articolo riassumiamo la situazione ad oggi (fine maggio 1996) premettendo due precisazioni.

La prima è che Internet e i suoi... derivati è un argomento vastissimo, del quale peraltro si occupano da un bel po' molte altre rubriche di MC, rispetto alle quali il nostro contributo è assolutamente complementare.

La seconda è che il fenomeno è in tale evoluzione che qualsiasi articolo diventa superato anche nel breve periodo che passa tra quando viene scritto e quando viene letto. Artefice di questo invecchiamento veloce è la stessa Internet che permette a tutti di conoscere le ultime novità nel momento stesso in cui nascono (lo vediamo in figura 1).

#### *Non solo Internet*

Nel cambiamento di atteggiamento della Microsoft nei confronti di Internet vediamo (scusate se riferiamo impressioni personali) la stessa «illuminazione» che colpì l'18M quando intuì che il

294

PC da strumento destinato ad un utilizzo strettamente individuale, da parte di una singola Persona che si sobbarcava l'onere di acquistare una macchina e di imparare linguaggi di programmazione abbastanza ostici, poteva diventare uno strumento di utilizzo generale nelle Aziende, sul quale trasferire buona parte delle attività che normalmente si svolgono negli uffici, utilizzando strumenti software facili ed intuitivi, e coinvolgendo centinaia di persone.

Nel primo caso è l'Individuo che decide, nel secondo caso è un'Azienda, che magari comprende centinaia, migliaia di Individui.

Anche questa volta l'illuminazione

*Figura* l-*Prima di tutto le pagine WEB della Microsoft.*

*In questo articolo parliamo della Microsoft, di Internet e di Intranet. Parliamo di come la Microsoft interpreta oggi Internet e quindi parliamo di quali prodotti propone per creare Server Inter*net, quali per gli sviluppatori di pagine WEB, quali per supportare la diffusione di Internet e di *Intranet. Le ultime novità le trovate sulle pagine Web della Microsoft, owiamente, dalle quali potete anche scaricare buona parte dei programmi.*

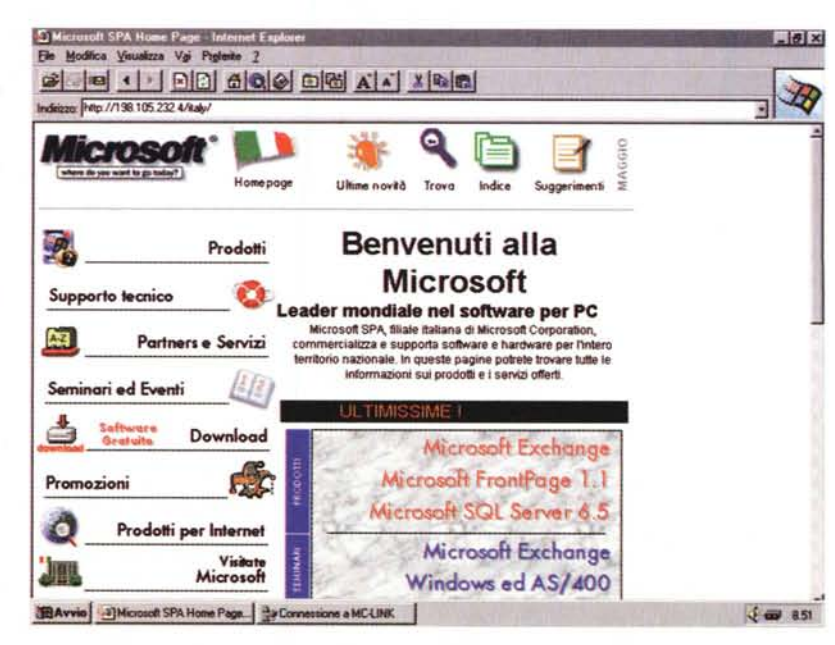

consiste nell'aver intuito che Internet può diventare lo strumento attraverso il quale distribuire informazioni di qualsiasi tipo verso qualsiasi destinatario, e questo non solo in una situazione di utilizzo Individuale, ma soprattutto in una situazione di utilizzo Aziendale e Interaziendale.

È ovvio che se Internet, come il PC, è pensata per un utilizzo Aziendale, il mercato dei possibili utenti diventa di qualche ordine di grandezza più vasto.

Uno dei punti fondamentali di questa nuova visione diventa quindi «the Intranet» (un'Internet Aziendale) che costituisce l'elemento intermedio fondamentale che trasforma la navigazione

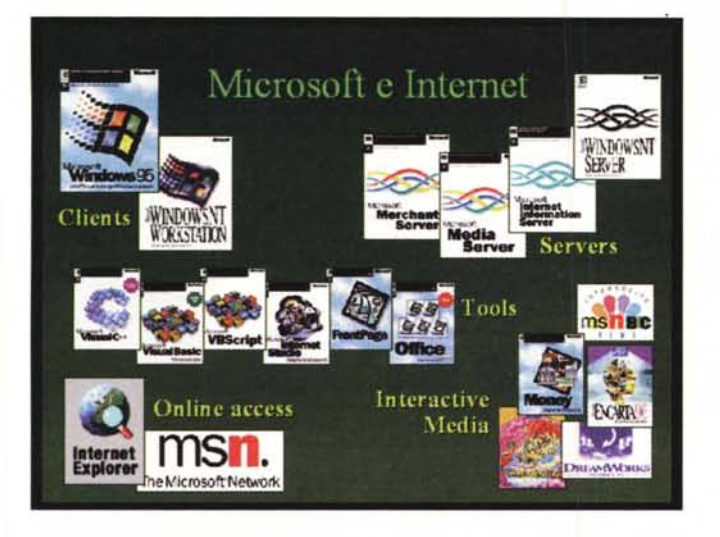

*Figura* 3 - *Microsoft Explorer 2.0 - Vista ad Albero* e *vista con le Icone Grandi.*

*Microsoft prevede per il futuro l'unificazione delle interfacce grafiche, quella di Internet. quella di Windows 95* e *quella di qualsiasi strumento di navigazione ... in qualsiasi cosa di navigabile. In particolare questa unificazione avverrà già con Internet Explorer* 3. O *(di cui sono in circolazione le versioni alfal. Le modalità operative saranno quelle tipiche defl'Explorer di Windows 95.*

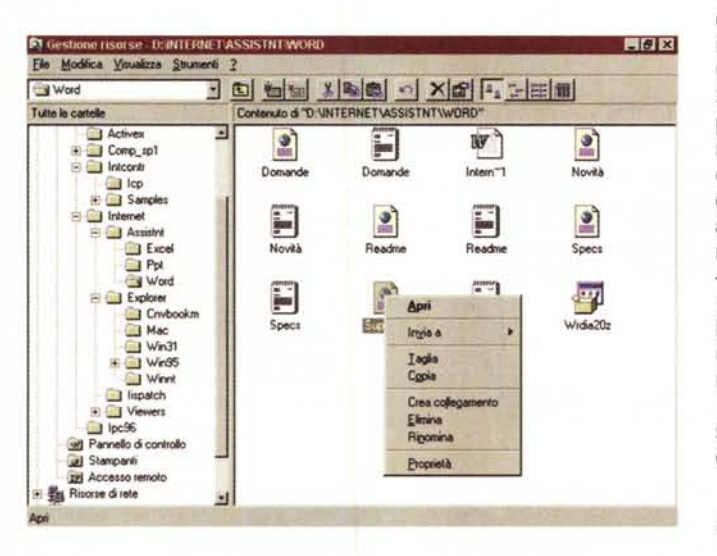

su Internet da attività Individuale ad attività Aziendale.

# *Intranet: chiariamo il neologismo*

Intranet sostanzialmente si occupa di due cose:

- di costituire un'Internet «interna» dell'Azienda, opportunamente «amministrata» e resa sicura, basata su infrastrutture hardware e software già presenti in Azienda (la LAN),

- di consentire, in una modalità «amministrata», anche l'accesso ali' Internet «esterna».

Abbiamo virgolettato i termini chiave che dobbiamo approfondire.

La prima questione è decidere quali delle attività interne Aziendali possano essere trasferite su Intranet. La risposta è che Intranet può gestire, o aiutare a gestire, qualsiasi attività Aziendale, come minimo tutte quelle attività che oggi possono essere gestite con una Rete di Pc. La seconda questione è decidere

quali delle attività di relazione con l'esterno dell'Azienda possano essere appoggiate su Internet. La risposta alla seconda questione varia in funzione di numerosi fattori, alcuni dipendenti, e quindi controllabili dall'Azienda, ed altri no. Lasciamo alla vostra esperienza e fantasia ipotizzare possibili utilizzi.

È quindi facile elencare alcuni dei requisiti richiesti ad Intranet:

- svolgere il compito di Server delle Informazioni. Deve quindi garantire la memorizzazione e il corretto e puntuale reperimento delle informazioni immagazzinate,

- svolgere le funzioni di Gateway verso l'Internet esterna, possibilmente in un'ottica Client/Server,

- condividere con il Server le funzionalità di Amministrazione, per il controllo degli utenti, di Security, per l'affidabilità delle informazioni,

*Figura* 2 - *Microsoft ed Internet - Una valanga*

*In questa diapositiva possiamo vedere, in una sorta di classificazione grafica,* i *vari prodotti della Microsoft che hanno a che fare con Internet. In pratica tutti. Si va dai prodotti Server a quelli Client, dai prodotti per navigare a quelli per sviluppare. Ouesti ultimi* si *dividono in varie categorie a seconda della "preparazione)) richiesta all'utente che può essere un programmatore oppure un comune utilizzatore di PC che deve confezionare proprie pagine Web.*

*di prodotti.*

- quindi garantire un accesso controllato e sicuro ad Internet, per il quale sia, ad esempio, possibile predefinire e limitare i «siti» raggiungibili da ciascun utente,

collaborare con gli altri componenti Server per permettere l'accesso a tipi differenti di dati, ad esempio ai dati strutturati di un Database,

- garantire l'utilizzo di un sistema di Posta Elettronica generalizzato in grado di lavorare indifferentemente, e in maniera trasparente per l'utente, in locale, sulla LAN Aziendale, ed in remoto, sulla WAN Aziendale o su Internet. In grado di accettare come allegati file di qualsiasi genere, in grado di incorporare oggetti OLE e OpenDoc,

- permettere l'utilizzo del formato HTML, eventualmente implementato, come formato per la documentazione interna Aziendale, di qualsiasi tipologia. Questo significa che i vari prodotti Software presenti in Azienda debbono poter riversare i loro dati anche in formato HTML e debbono poter leggere comunque documenti HTML. È chiaro che, in questo caso, la documentazione aziendale va anche «ripensata» in termini «ipertestuali»,

- essere in grado di supportare pagine «attive». Pagine con le quali sia possibile interagire, ad esempio per specificare una richiesta, alla quale far seguire una risposta.

Bene! A questi e ad altri requisiti risponde l'insieme dei prodotti della Microsoft per Internet.

#### *Le tre facce della medaglia*

In questo scenario, assolutamente rivoluzionario, abbiamo già prima identificato tre tipi di personaggi:

- i Client, gli utenti dei Servizi, la cui finalità è quella di navigare alla ricerca del documento di interesse, e, una volta trovato, di .Ieggerlo, stamparlo, copiarlo, ecc. Questi personaggi debbono anche, se necessario, poter essere autori e distributori dei propri documenti, e quindi debbono saper scrivere documenti HTML, riversarli sui Server, debbono usare autonomamente i servizi di E-Mail,

- gli Author specializzati, che, oltre ad avere tutte le prerogative dei Client, debbono produrre, per conto di altri utenti, o per conto dell'Azienda, i documenti HMTL ufficiali. Ad esempio documenti di tipo Desktop Publishing, oppure documenti Interattivi, usabili sia internamente che esternamente,

- i Server, o meglio i gestori dei Server. Il loro compito è quello di garantire il funzionamento delle varie funzionalità

del Server di Internet, anche quelle svolte in collaborazione con altri Server. E direi anche quello di cercare di ottimizzare le prestazioni del Sistema, prevedendo lo svolgimento di attività Client/Server. Altro loro compito fondamentale è quello di Amministrare gli Utenti.

Dopo qualche parola spesa sull'interfaccia grafica, passeremo ad elencare sinteticamente (non possiamo fare più di questo) i vari prodotti che offre la Microsoft (ne vediamo una foto di gruppo in figura 2), precisando subito che ciascuno di questi va subito incasellato

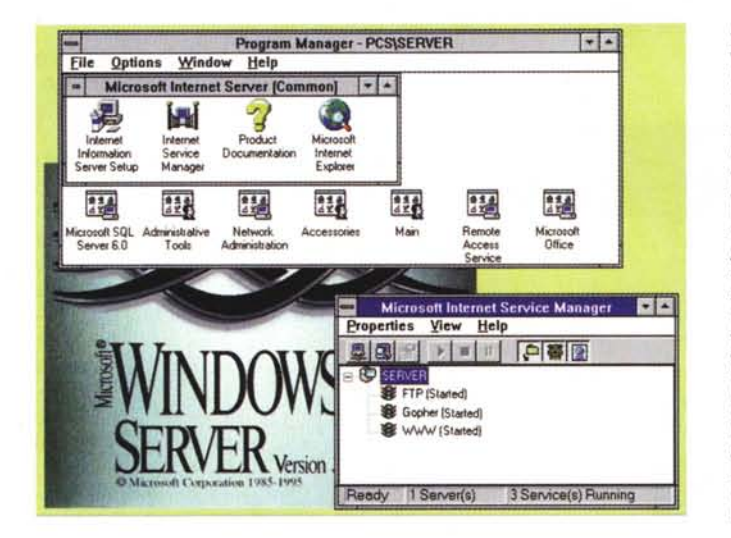

Figura 6 - Exchange di Windows 95 e Internet.

Nella visione della Microsoft, la strumentazione per l'accesso ad Internet diventa un componente fondamentale del Sistema Operativo, a servizio quindi del sistema è in grado di collaborare proficuamente con gli altri servizi. Ad esempio c'è perfetta sinergia tra MS Exchange, il motore di posta elettronica di Windows 95, ed Internet. Va installato e configurato il Servizio Internet Mail per Exchange, e poi si può, direttamente da Exchange, controllare se è arrivata Posta su

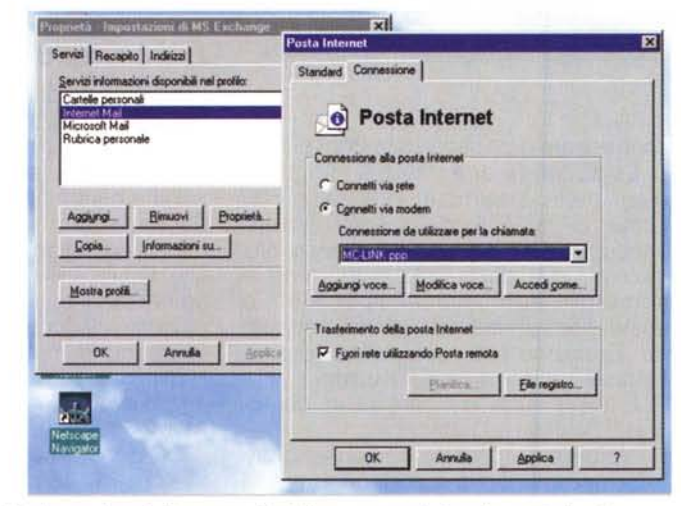

Visual Basic Books Online<br>File Edit View Contents Tools Help

**D** Orane Documentation Roadmap

R CDIVisual Basic 4.0 Samples Help Visual Basic 4.0 Samples Help

Standard Edition

**Ch Professional Follow** 

Enterprise Edition

**Cal Professional Edition Docum** 

CD Programmer's Guide

**Q Document Conventions** 

+ Setting Up

Document Convention

E Programming Style in This Mari.

CHAPTER 1 Introduction

How This Book Is Diganized

**El Gibrino Deline Documentation** 

New Features in Visual Basic 4.0

a) Microsoft Product Support Serv.

Visual Basic Editions

**CO** Sample Application

**Entire Contents** 

Velcome to Visual Basic Books Online

[ii] What's New in Microsoft Visual Basic 4.0

G & C C G & S C A W X X & X X

Internet. In questo caso è Exchange che «fa il numero di telefono» per contattare il proprio Provider.

nella sua categoria: prodotti Server, prodotti Client e prodotti Authoring.

## L'interfaccia futura

Microsoft prevede l'unificazione delle

interfacce grafiche per tutti gli strumenti che permettono la navigazione. In particolare anche quella per navigare su Internet sarà identica a quella propria di Windows 95. Questa unificazione avverrà con Internet Explorer 3.0 (di cui Figura 4 - Infoview con l'Help di Visual Basic. Come detto, sono tanti e saranno tanti i prodotti che sfrutteranno le modalità operative di Windows 95 Explorer e di Internet Explorer. Troviamo esempi significativi nei prodotti tecnici che dispongono di documentazione «on-line», che si presta bene ad una consultazione basata su un'organizzazione gerarchica, con albero a sinistra e documento a destra.

Figura 5 - Windows NT 3.51. BackOffice e Internet Information Ser-Ver

routines

igramming Fundamentals

ErrorHandler:<br>Power = conFailure<br>End Function

An apostrophe () introduces comments:

Control-flow blocks and statements in Sub,

Function, and Property procedures are indented

Programming Style in This Manual

The following guidelines are used in writing programs in<br>this manual. For more information, see Chapter 5,

Keywords appear with initial letters capitalized:

Line labels are used instead of line numbers. The

use of line labels is restricted to error-handling

' Sub, If, ChDir, Print, and True are keptint "Title Page"

This is a comment; these two lines<br>are ignored when the program is runni:

Come noto, per i Server, Microsoft propone la linea di prodotti Windows BackOffice, oggi basata sul nucleo di Windows NT 3.51. Si tratta di una serie di prodotti che svolgono specifiche funzioni di servizio per la rete e che condividono le funzionalità di amministrazione. L'ultimo arrivato proprio l'Internet Information Server (IIS) che collabora strettamente con NT e che svolge il compito di Server sia per Internet che, soprattutto, per Intranet.

sono già in circolazione le versioni alfa, che non vi mostriamo).

 $E6K$ 

Ä

Le modalità operative saranno quelle tipiche dell'Explorer di Windows 95 (navigazione all'interno del sistema, in figura 3), con lo schermo diviso in due parti, a sinistra la vista ad albero (Tree View). che mostra l'organizzazione gerarchica delle cartelle, a destra la vista del contenuto, con possibilità di mostrare gli elenchi di elementi sotto forma di Icone, grandi e piccole, in viste Elenco e Dettagli. È evidente la semplicità di questa organizzazione, facile da usare e facile da applicare a qualsiasi tipo di contenuto.

Molti prodotti della Microsoft, ad esempio tutti i prodotti di Supporto Tecnico che servono per navigare alla ricerca delle informazioni presenti su un CD (vediamo in figura 4 l'Infoview alle prese con l'Help di Visual Basic 4.0), già propongono questa modalità operativa.

# I Server

Microsoft propone il suo MS Internet Information Server come possibile alternativa ai classici Internet Server Unix. La versione oggi disponibile svolge i più usati servizi di Internet (WWW,<br>FTP e Gopher). Li vediamo attivati, con il semaforo verde, in figura 5.

IIS è a tutti gli effetti di un membro della suite BackOffice e quindi in grado di condividere le funzionalità di Amministrazione, di Security, di Recovery, ecc. innanzitutto con Windows NT 3.51, poi con gli altri membri di BackOffice. Può collaborare con Exchange Server, per condividere i servizi di Posta Elettronica, e può collaborare con SQL Server, per permettere l'accesso alle banche dati anche attraverso Internet (!!).

Quindi IIS svolge sostanzialmente due funzioni: quella di Server Intranet e quella di Gateway per l'esterno, quindi per Internet. Attualmente è disponibile una versione beta che si appoggia su

# Il futuro BackOffice con i servizi **Internet**

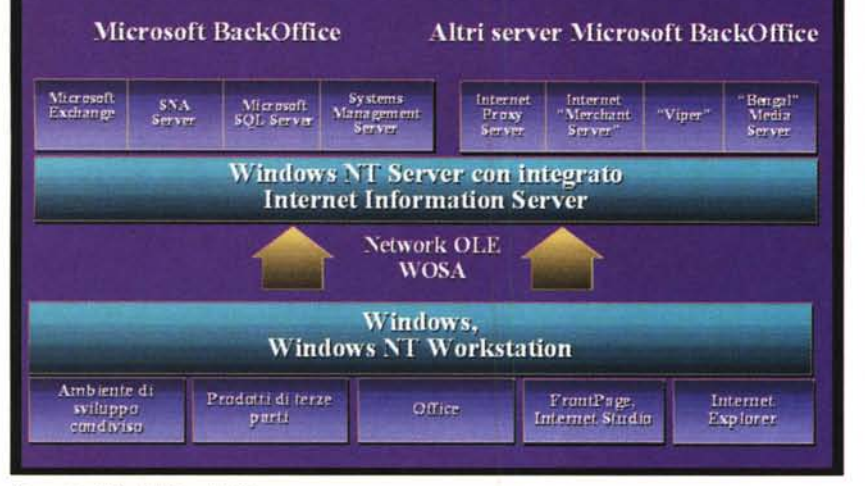

#### *Figura* 7 - *Il BackOffice del futuro.*

*Nella figura precedente abbiamo visto l'IIS attuale, che gira* su *una macchina con NT* 3.51 *aggiornato con* il *Service Pack* 3. *Per il futuro* (ci *riferiamo adempi di Windows NT 4.0) è prevista una maggiore integrazione tra NT* e i *servizi per Internet* e *la presenza di un maggior numero di funzionalità* sia *per migliorare le prestazioni* sia *per aprire altri fronti di avanzamento, ad esempio* i *servizi a pagamento, per* i*quali <sup>è</sup> indispensabile un* sistema *di contabilizzazione.*

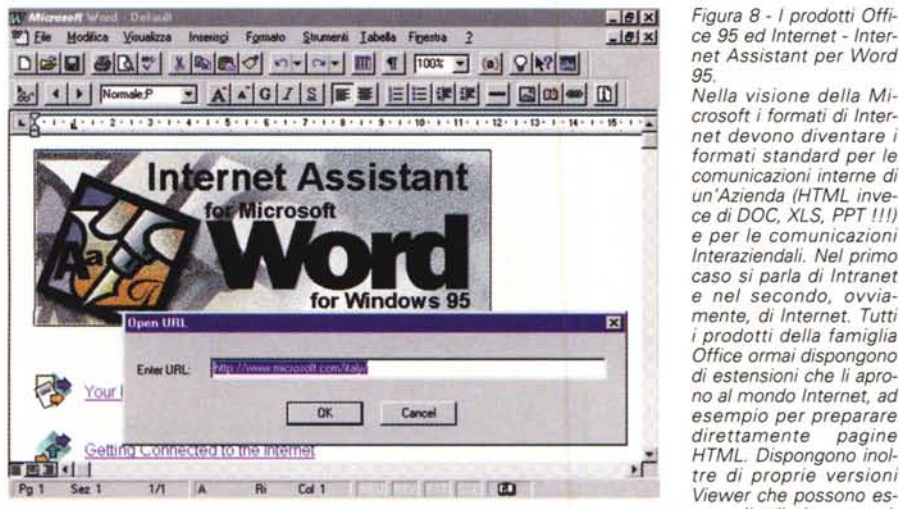

viewer che possono eserti di all'altra di viewer che possono eserti di viewer che possono eserti di viewer che<br>sere distribuite «gratu<br>tamente» per essere utilizzate come visualizzatori e stampatori di Documenti Office, tr *nel loro formato originario.*

*Figura* 9 - *Il Viewer di Excel Sono già disponi-bili* i *tre Viewer di Word, di Excel* e *di PowerPoint per Windows* 95. *Si tratta di versioni ridotte dei programmi originali, con le quali* si *possono vedere* e *stampare (ma non* si *possono modificare)* i *documenti realizzati con le versioni compie* $te.$  *Sono «rovalty free»* e *questo consente ad esempio di inserire, nelle proprie pagine WEB, documenti Word, fogli Excel* e *presentazioni PowerPoint, che poi possono* essere *accompagnati dai Viewer nel* caso *che il destinatario delle pagine non disponga dei prodotti completi.*

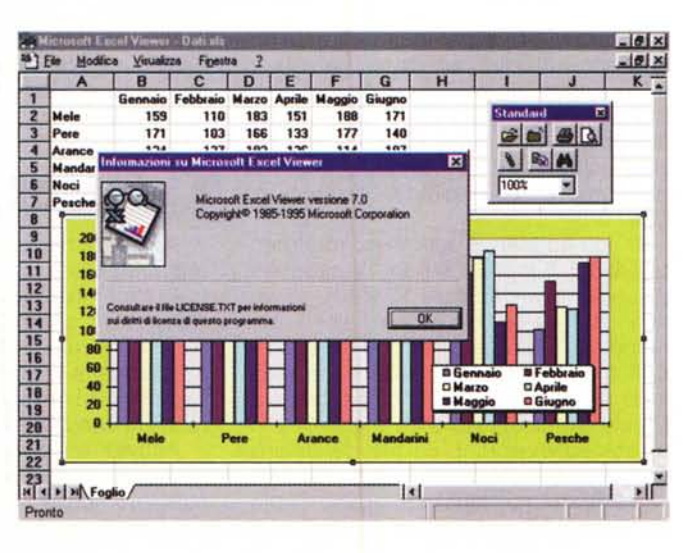

 $\frac{||\mathbf{A}|| \cdot \mathbf{B}|| \cdot \mathbf{B}}{||\mathbf{B}|| \cdot \mathbf{B}}$  *Figura 8 - I prodotti Offi-*

95.<br>Nella visione della Mi*crosoft* i*formati di Internet devono diventare* i *formati standard per le comunicazioni interne di un'Azienda (HTML inve*ce *di DOC, XLS, PPT* !!!) e *per le comunicazioni Interaziendali. Nel primo* caso si *parla di Intranet* e *nel secondo, ovviamente, di Internet. Tutti* i*prodotti della famiglia Office ormai dispongono di estensioni che li aprono al mondo Internet, ad esempio per preparare direttamente pagine HTML. Dispongono inol- ~ tre di proprie versioni Viewer che possono* esWindows NT Server 3.51 upgradato con il Service Pack 3.

Per quanto riguarda i servizi di E-Mail già oggi è possibile integrare Exchange di Windows 95 con l'Explorer 2.0 (in figura 6 una fase della configurazione di Exchange per attivare i servizi Internet).

Riteniamo che comunque il regime sarà raggiunto con Windows NT 4.0 (quello con interfaccia Windows 95), con Exchange Server 4.0 e con SOL Server 6.5. Tutti questi tre prodotti, membri importanti di BackOffice, sono oggi in beta, più o meno avanzata.

Come si può evincere dalla figura 7 in futuro ci sarà una maggiore integrazione tra NT e IIS, e IIS potrà svolgere numerosi altri utili servizi. Ad esempio quello di Proxy (una sorta di supercache che memorizza le pagine più frequemente consultate dagli utenti dell'Azienda), oppure quello di Merchant, in previsione di una contabilizzazione economica nella erogazione dei vari servizi, ecc.

#### *Per navigare*

Come detto, subito dopo l'uscita di Windows 95 la Microsoft ha abbandonato l'ambizioso progetto MSN (l'altra Internet). e si è gettata all'inseguimento di Nescape, sfornando uno dopo l'altro prodotti di notevole impatto destinati allo sfruttamento dell'unica e sola World Wide Web.

Il primo passo è stato l'acquisizione del motore di navigazione Mosaic, implementato e riccamente ampliato nell'ormai diffusissimo Internet Explorer, concorrente diretto dell'inossidabile Netscape. Il browser di Bill Gates, disponibile, nell'attuale versione 2.0, per Windows 3.x, Windows 95, Windows NT, Maclntosh, aggiunge nuove funzioni alla consolidata versione 3.0 del HTML, fra cui spiccano l'esecuzione in background di file MIDI o WAV, nonché la riproduzione di filmati AVI incorporati nella pagina Web, senza necessità di scomodare programmini esterni.

Come detto la prossima versione sarà, per quanto riguarda l'aspetto esteriore, molto simile all'Explorer di Windows, e, per quanto riguarda gli aspetti funzionali, in grado di supportare le cosiddette «pagine attive».

#### *Internet* e *la suite Office: Assistant* e *Viewer per tutti*

Il normale utente di Office continuerà a lavorare con i suoi prodotti standard, che potranno salvare tutti in formato HTML, e quindi con Word, per creare documenti orientati ai testi, con Power-Point, per realizzare delle presentazioni elettroniche «pròiettabili» con Internet. con Excel, da usare nei casi in cui occorrano delle Tabelle.

Per tutti questi prodotti sono stati creati dei Tools, chiamati Internet Assistant, utili per la creazione di pagine da pubblicare in ambiente WWW. Sono destinati sia a chi ha necessità di convertire i propri documenti in HTML, sia a chi deve crearne di originali.

Ad esempio l'Assistant per Word (lo vediamo in figura 8) consiste in un «SuperTemplate» che serve a facilitare, sfruttando apposite Toolbar, l'inserimento di elementi Internet nel documento che si sta creando.

Sono stati annunciati l'Internet Assistant per Access, che permetterà di far dialogare Internet anche con i Database (Internet o Intranet vengono usati come Front End remoto dal quale lanciare Query) in qualsiasi formato raggiungibile con i driver ODBC (tutti), e l'Internet Assistant per Schedule Plus.

Riguarda il generico utente anche la collezione dei vari Viewer (in figura 9 quello per Excel).

In sostanza chi manda in giro proprio materiale, sviluppato con un qualsiasi prodotto MS Office, nel suo formato originale (ad esempio un file DOC scritto con Word, un file PPT costruito con PowerPoint, ecc.) può associare al proprio file da distribuire con Internet anche il suo Viewer che permette al destinatario di utilizzare il file (vederlo, stamparlo, ricopiarlo da un'altra parte) senza che costui debba avere il prodotto completo.

Vale la pena precisare che nel caso degli Assistant il materiale sviluppato viene convertito in HTML, nel caso dei Viewer il materiale «viaggia» nel formato originale e quindi rimane integro.

#### Arrivano anche gli Internet **Publisher: MS FrontPage e MS Internet Studio**

Oltre agli Assistant per ciascuno dei prodotti Office, che consentono di preparare pagine Web a qualsiasi utente di Internet, Microsoft propone una serie di nuovi prodotti specializzati per lo sviluppo di pagine Web.

Sono numerosi in funzione del tipo di utente cui sono destinati e in funzione della complessità (e dal grado di interattività desiderato) del prodotto finale.

Ne citiamo tre: FrontPage, Internet Studio (già noto come Blackbird) e Visual Basic Script.

Il più facile, adatto quindi anche questo ad un utente non specialista, è il Front Page, che è una specie di Publisher finalizzato ad Internet (lo vediamo nelle figure 10 e 11). Le sue principali

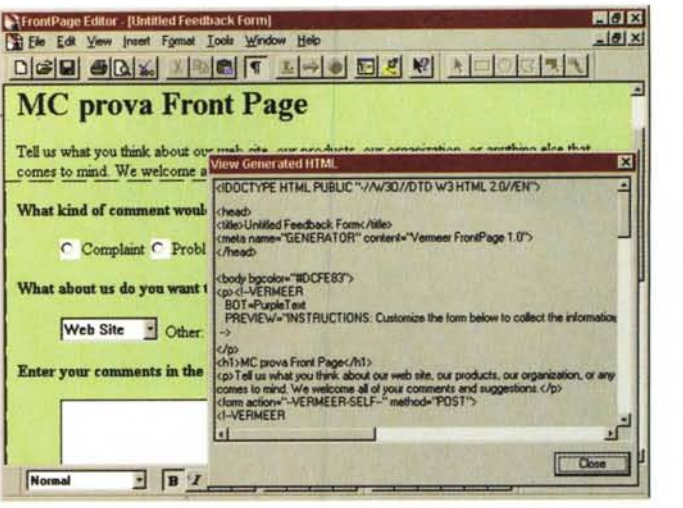

Figura 10 - Microsoft Front Page - Un prodotto di Authorina per Internet destinato a tutti.

Si tratta di prodotto acquisito dalla Vermeer Technology, Assomiglia, sia come ambiente che come modalità operative, al classico<br>MS Word. Se si inizia un nuovo documento HTML, vengono proposti una serie di modelli preconfezionati. In dotazione ce ne sono una trentina che coprono buona parte delle tipologie di pagine WEB. Se invece si vuole utilizzare materiale testuale già disponibile, lo si può importare in formato TXT o, in modo da non per-

dere le formattazioni, in formato RTF. Si può salvare, e vedere in un'apposita finestra, il formato HTML generato.

#### Figura 11 - Microsoft<br>Front Page - Inserimento di oggetti Windows nella pagina Web

Sono molto potenti le funzionalità che permettono di realizzare pagine di tipo Form. in cui l'utilizzatore possa esequire un Input. Ci sono molti modelli preconfezionati di questo tipo oppure, quando si fa da sé, si possono usare una serie di strumenti che permettono di definire, con modalità operative tipiche dei prodotti Obiect Based, gli elementi in gio-CO.

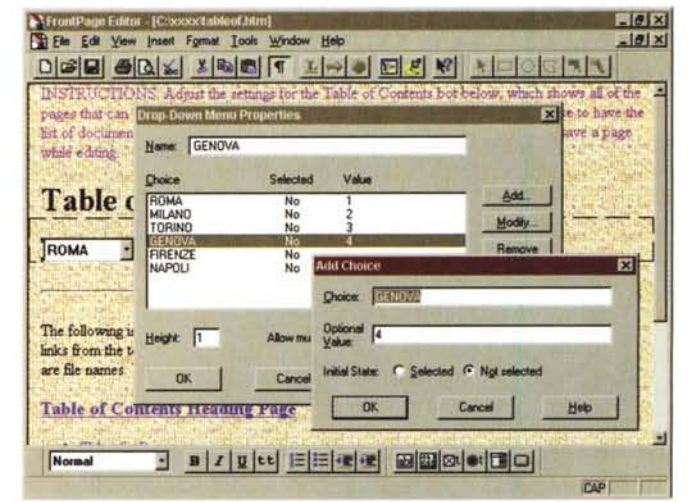

caratteristiche sono:

- «Look & Feel» di Microsoft Office,

- ambiente operativo di tipo «Visual» per la produzione siti di alta qualità senza dover programmare,

- compatibilità con i vari standard Internet.

Internet Studio è un prodotto un po' più evoluto. E «double face», in quanto è utilizzabile sia per lo sviluppo di pubblicazioni su Internet che per lo sviluppo di pubblicazioni Multimediali, non necessariamente da divulgare su Internet, ma anche ad esempio da distribuire su CD.

Il suo ambiente operativo, totalmente Object Based, è molto interessante (lo vediamo nelle figure 12 e 13), e lavora anch'esso su una vista ad albero che rappresenta l'organizzazione gerarchica dell'applicazione. Gli oggetti inseribili nella singola «page» sono molto evoluti, così come la possibilità di gestire proprietà ed eventi. L'ambiente di programmazione è totalmente assistito.

Strettamente legato al nuovo Explorer 3.0 è il Visual Basic Script. Si tratta di un subset del Visual Basic classico, da utilizzare per la realizzazione di Form molto interattive da incorporare, sotto forma di codice VB, nelle pagine HTML di Explorer 3.0. È l'Explorer che si assume il compito di eseguire il codice VBS.

Riguardano il Visual Basic anche i nuovi «controls» che consentono di costruire applicazioni per Internet. Ne parliamo ora.

# C'è anche Visual Basic Script per realizzare la pagine attive

A chi sostiene che Netscape continuerà ad avere una marcia in più costituita dall'integrazione con il liguaggio Java (che sta letteralmente spopolando in USA), il cui codice non è invece supportato dalle attuali versioni di Internet Explorer, Microsoft risponde con una nuova tecnologia: ActiveX.

ActiveX è il potente pacchetto per lo sviluppo in ambiente Internet che la software house di Bill Gates è in procinto di rilasciare e che al momento è

*Figura* 12 - *Microsoft Internet Studio - Un prodotto di Authoring per Internet, ma non solo. Il nome in codice era Blackbird, ora si chiama* MS *Internet Studio. È il nuovo prodotto di Authoring Mul-timediale della Microsoft, Object Based e Event Driven. Interessantissimo il suo ambiente di sviluppo basato su un Albero ad Icone che mostra sia* i *vari oggetti sia l'ordine gerarchico dei vari elementi presenti nella composizione. L'elemento fondamentale è la Page, che ha una sua posizione nella gerarchia e un suo contenuto di oggetti.*

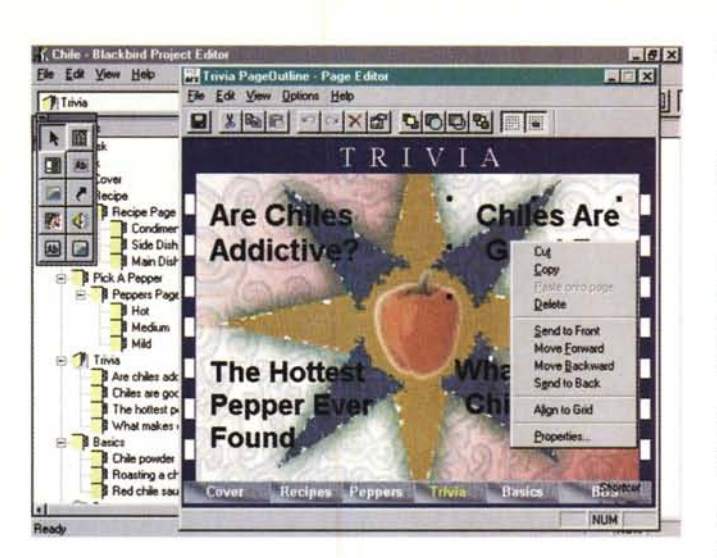

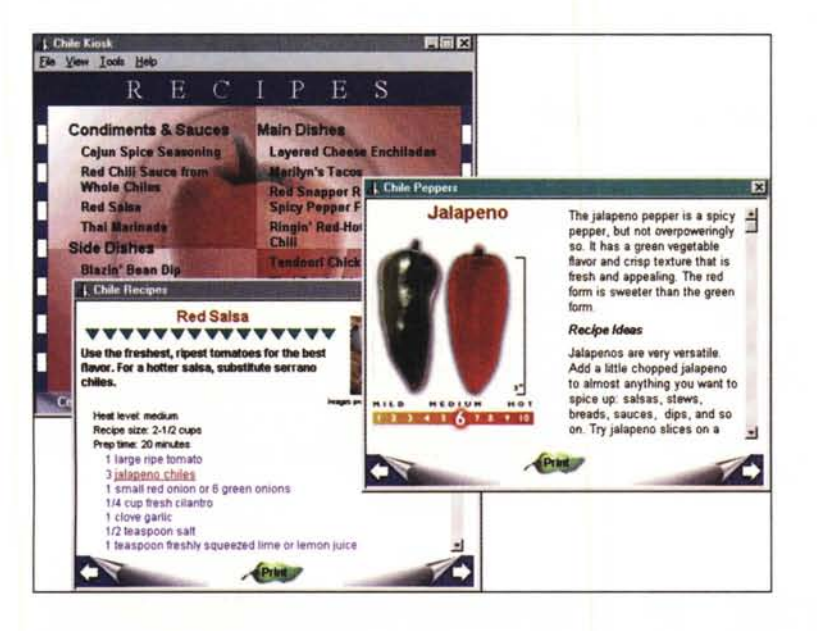

*Figura* 13 - *Microsoft Internet Studio - Un esempio di uso nel Settore Culinario. Se amate la cucina piccante potete consultare questa raccolta di ricette a base di peperoncino.* Si *tratta di un esempio di applicazione completa, disponibile nel prodotto Internet Studio. Internet Studio, utilizzato in una situazione Desktop, si comporta come un prodotto Multimediale ed Ipertestuale. Il suo ambiente di lavoro di elezione è Internet in cui viaggiano le varie Frame che compongono l'applicazione.*

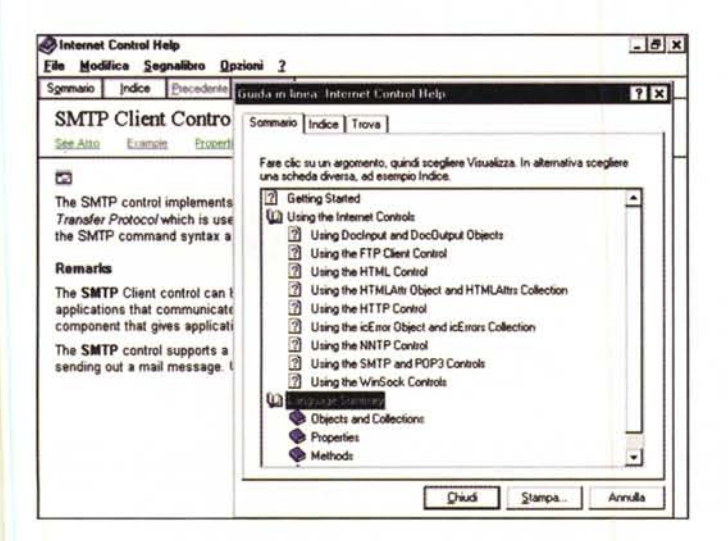

*Figura* 14 - *Microsoft Internet Control Pack - Una pagina dell'Help. Oltre ai prodotti "fini* $t$ *i»*, *direttamente utilizzabili per le nostre attività su Internet, Microsoft propone numerosi strumenti di sviluppo, destinati alle varie categorie di utenti. Molto interessante, soprattut*to *per* i *tecnici della programmazione, è la collezione di Controls (in formato OCX), chiamata ICP, utilizzabili per costruire proprie applicazioni personalizzate per lavorare con Internet/Intranet. Per quanto gli OCX ancora siano in Beta* i *loro Help sono già molto*

*dettagliati.*

downloadabile, in versione Beta, dal sito:

#### **<http://www.microsoft.com.>**

Di cosa si tratta? Tanto per cominciare contiene la release 3.0 di Internet Explorer, che ora è anche Java-compatibile in virtù dell'accordo firmato da Microsoft con Sun, l'azienda che controlla il team di sviluppo del linguaggio Java.

Per proseguire, è VRML-compatibile (per gli amanti della cvber-navigazione tridimensionale). Per finire è Visual Basic-compatibile.

In effetti, la novità più grossa è che Visual Basic, il più popolare e diffuso linguaggio di programmazione Object Based in ambiente Windows, fa ufficialmente il suo ingresso nella Rete, con potenzialità di intervento dall'interno e dall'esterno.

Dall'interno, poiché nelle pagine HTML è ora possibile aggiungere righe di codice Visual Basic (il VBS citato prima) per creare applicazioni che vengono compilate dal browser, come dicono gli esperti, «on the fIV», al volo. Internet Explorer svolge anche questo compito.

Dall'esterno, poiché sono disponibili anche una serie di controlli OCX (accomunati nell'Internet Control Pack) per MS Access 7.0, Visual Basic 4.0, Visual C++, Visual Fox Pro, che consentono di gestire, dall'interno di un'applicazione sviluppata in proprio, TCP/IP, HTTP, HTML, posta elettronica (POP3) e il file transfer (FTP). Ne vediamo un elenco nella pagina di Help ripresa in figura 14.

Nella strategia globale citata all'inizio è evidente l'importanza di questi strumenti che in pratica permettono di realizzare propri applicativi personalizzati e specifici per le varie attività che si vogliono svolgere con Internet e Intranet.

Nelle righe che seguono daremo un'occhiata ad alcuni esempi di utilizzo di questi OCX sfruttando la programmazione Visual Basic, con riferimento alla versione inglese 4.0 a 32 bit (con la versione italiana abbiamo avuto qualche problema).

#### *Panoramica*

L'Internet Control Pack contiene i sequenti Controlli OCX:

WinSock TCP control e WinSock UDP control: per gestire il flusso di dati fra due macchine collegate in rete;

- FTP Client control: attraverso ,il noto File Transport Protocol consente di accedere ai dati di un'altra macchina in rete, di navigare fra le directory e di scaricare dati;

- HTTP control: il protocollo HyperText Transfer Protocol è usato per il collegamento ai siti World Wide Web;

- HTML control: l'HyperText, Marku

 $\frac{1}{2}$ 

Language è quello usato per creare le pagine Web. Questo controllo consente di visualizzare pagine scritte in HTML versione 2.0 (per ora);

- POP control: il Post Office Protocol è il più diffuso per la gestione della posta elettronica su Internet. Questo controllo consente di creare un ufficio postale virtuale:

- SMTP control: il Simple Mail Transport Protocol è usato per inviare messaggi E-Mail su Internet. Questo OCX consente di inviare posta elettronica dall'interno dell'applicazione Visual Basic.

Per utilizzare gli OCX (soprattutto in fase di test delle nostre applicazioni) è necessario un collegamento PPP (Pointto-Point) o SLIP (Serial Line Internet Protocol) attivo: pertanto occorre munirsi di modem, o di linea telefonica dedicata ISDN, e di un accesso ad Internet.

Una volta installato l'«Internet Control Pack», possiamo accedere ai nuovi OCX con il comando Visual Basic Tools/Custom Controls e, nell'elenco dei controlli disponibili che appare, troviamo:

Microsoft FTP Client Control Microsoft HTML Client Control Microsoft NNTP Client Control Microsoft POP Client Control Microsoft SMTP Client Control Microsoft Winsock Control.

Siamo pronti al primo esperimento di programmazione «Internet Oriented».

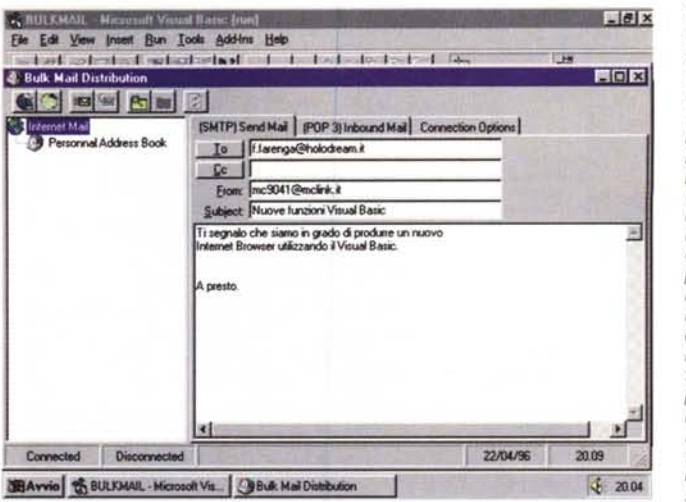

Figura 15 - Microsoft Internet Control - Un'applicazione E-Mail.

Un'Azienda che decida di costruirsi un sistema Intranet può utilizzare prodotti standard oppure può costruire proprie applicazioni personalizzate. In questo caso il sistema più «economico» è il ricorso alle librerie di Controlli OCX, da manipolare gestendone le numerose proprietà, i numerosi eventi e metodi. Proponiamo, lo vediamo nelle figure seguenti, un esempio in cui, in poche mosse, viene realizzato un Browser per Internet. Quello mostrato in figura è invece un esempio più complesso. Si tratta di un'applicazione E-Mail personalizzata.

Anche in questo caso il maggior carico di lavoro è svolto dai controlli OCX, in particolare da quelli POP e SMTP. Il resto sono «finezze» per ottenere una buona funzionalità per l'utente finale.

#### Costruiamo il nostro Browser

Iniziamo con l'implementare il più popolare dei servizi Internet. Il nostro obiettivo è quello di ricreare le funzioni base di un Browser tipo Netscape o tipo Explorer in un Form Visual Basic.

Basate sul linguaggio HTML, le pagine grafiche e coloratissime che appaiono nelle finestre di Netscape o Internet Explorer, altro non sono che sequenze di codici ASCII trasmesse in rete e opportunamente decodificate localmente. Alcuni codici attivano e disattivano l'estetica del carattere, altri richiamano un file esterno come un'immagine in formato GIF, altri ancora consentono di visualizzare tabelle, caselle a discesa, bottoni di opzione. Opportuni approfondimenti su questo argomento li trovate nelle pagine di MC dedicate ai segreti dell'HTML.

L'OCX chiamato «HTML Client» eseque per conto nostro tutte le opportune decodifiche, restituendo nel Form la tipica grafica delle pagine Web, risparmiandoci l'enorme fatica di programmare gli algoritmi necessari all'esame delle stringhe di codici e alla loro riconversione.

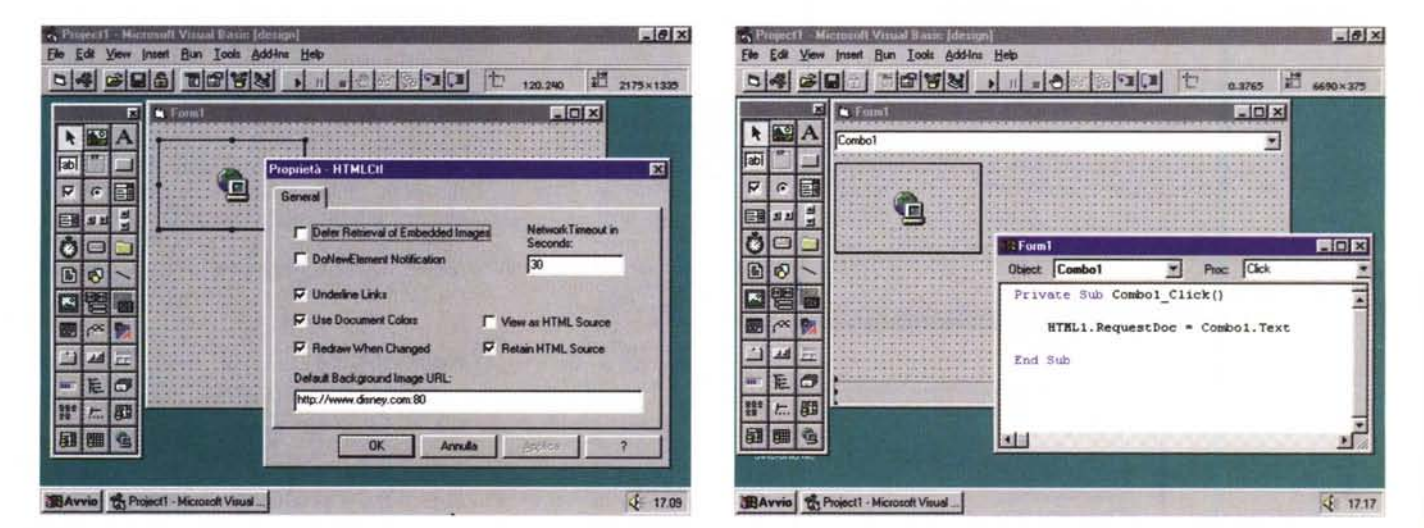

Figura 16 - MS Visual Basic e Internet Control Pack - Costruiamo un Browser - Proprietà del Controllo HTML. Una delle nuove caratteristiche del Visual Basic 4.0, è la possibilità di richiamare la finestra delle proprietà custom degli oggetti. In questo caso vediamo quelle relative all'oggetto HTML1, appena inserito nel Form. Si nota, fra le varie opzioni, la possibilità di scegliere se mostrare la pagina Web «decodificata» oppure il formato sorgente HTML, nonché la casella in cui inserire un indirizzo URL predefinito: nel nostro caso optiamo per il sito della Disney.

Figura 17 - MS Visual Basic e Internet Control Pack - Costruiamo un Browser - Indirizzo dell'URL.

Come descritto nell'articolo, in un Form Visual Basic, abbiamo inserito gli elementi che ci serviranno per navigare tra le pagine Web: una Combo Box, il controllo OCX HTML e una Status Bar. Per impartire all'OCX il comando HTML1.RequestDoc = "http:// www.mc link.it". Volendo fare le cose in grande sfruttiamo la Combo Box per digitare di volta in volta un indirizzo diverso e tenerne anche traccia nella lista proposta dalla Combo stessa.

*Figura* 18 - *MS Visual Basic e Internet Control Pack - Costruiamo un Browser - Il risultato finale.*

*Completata la scrittura del codice della piccola (ben poche righe, in ve-rità. Merito del potente OCXI), lanciamo il programma. Siamo già in grado di connetterei ad un sito. I controlli OCX dell'Internet Controls Pack richiedono ovviamente che sia attivo un collegamento SLiP* o *PPP con un Internet Pro vide* r. *In ogni caso, durante la fase di sviluppo e di test dell'applicazione, è sufficiente un collegamento in rete fra due macchine di cui*

*una dotata di software di tipo Web Server.*

Operativamente, una volta creato un nuovo progetto Visual Basic, carichiamo l'OCX «Microsoft HTML Client Control». Un click sul nuovo controllo, ora presente nella Toolbox, e tracciamo nel Forml un rettangolo di una dimensione qualsiasi. Faremo poi in modo'che qualunque dimensione assuma il Form, lo spazio riservato alle pagine WEB si adatti automaticamente alla misura massima disponibile.

Nello spazio immediatamente al di sotto della barra del titolo del Form, inseriamo una ComboBox e, in fondo alla Form, tracciamo un oggetto Status Bar. Questi tre oggetti sono già sufficienti a farci navigare su Internet.

Modifichiamo le proprietà dell'oggetto Status Bar:

A1.ign: Keight: Style:

2- Align Bottom 300 1 - Single Panel Simple text

In questo spazio comunicheremo all'utente i vari messaggi di conferma o di errore nelle operazioni di connessione. Desiderando che l'oggetto HTML (la finestra di browsing) si autodimensioni tenendo conto della grandezza del Form e della presenza della Status Bar, aggiungeremo queste linee di codice legate agli eventi del Forml:

Private Sub Form\_Load()  $HTML1.Width = Form1.ScaleWidth$  $HTML1. Height = Form1. Scalelleight - 1000$ End Sub

**Private Sub FormResize ()**  $HTML1.Width = Form1.ScaleWidth$  $HTML1. Height = Form1. Scalelleight - 1000$ End Sub

Provando ad eseguire il programma, si noterà che la cornice dell'oggetto HTML1 si adatta al Form anche quando

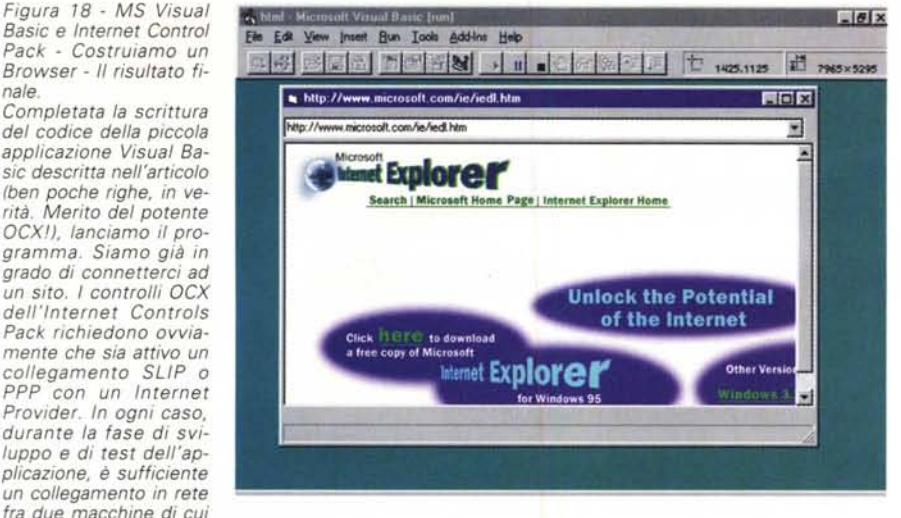

#### mo anche aggiungere nella Sub Form\_Load() l'istruzione

#### **HTMLI.Reques tDoc [••http://www.disney.com](http://www.disney.com) ••**

Ci occupiamo ancora di tre cose: dei messaggi che dovranno apparire nella Status Bar, dell'indirizzo Web a cui siamo connessi che dovrà essere riportato nella Caption del Form1 e del fatto che la Combo Box tenga traccia dei vari indirizzi raggiunti. Le seguenti linee di istruzione sono legate agli eventi dell'oggetto HTML 1:

Private Sub KTHL1 Error(Nqmber As Inteqer, Description As String, Scode As Long, Source AS String, KelpFile As String, KelpContext As Long, CancelDisplay As Boolean) StatusBarl.SimpleText = Description End Sub Private Sub HTML1 BeginRetrieval () **StatusBarl.S.i.iiipleText - "Collegamento in corso .. ,11** End Sub Private Sub HTML1 EndRetrieval () **StatusBarl.SimpleText \_ "Documento Il " HTML1.URL , Il completato" Caption - "VB Browser - Il " HTML1.URL** Combol. Text = HTML1. URL Combo1.AddItem HTML1.URL End Sub

questa viene ridimensionata manualmente.

Desiderando che il nostro mini Browser punti ad un indirizzo Web del tipo <http://www.mclink.it> (indirizzo chiamato, come noto, URL, Uniform Resource Locator) nel momento in cui se ne digita uno nella Combo Box, scriviamo questo codice negli eventi dell'oggetto Combo1:

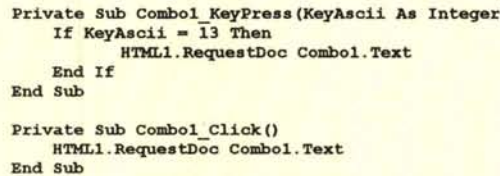

Come è evidente, l'istruzione:

#### KTHL1.RequestDoc Combo1.Text

comunica al controllo HTML Client qual è l'indirizzo URL di cui tentare la connessione. Ovviamente, volendo che il Browser punti direttamente alla homepage del nostro sito preferito, potrem-

Con queste semplici istruzioni abbiamo realizzato un mini Web-Browser che funzionerà non appena attiveremo il collegamento con il nostro Internet Provider.

#### *Conclusioni*

Tanto per far capire la serietà e J'aggressività delle proprie intenziòni, al

mercato ed alla concbrrenza, la Microsoft ha deciso di regalare i propri prodotti. Sia Internet Explorer che la serie «Assistant» hanno la stessa licenza d'uso, rispettivamente di Windows e dei prodotti Office, mentre il «Microsoft Internet Information Service» viene venduto ad un prezzo simboli-

co (meno di 30.000 lire) agli utenti registrati di Windows NT.

Anche questo fatto indica chiaramente l'importanza che la Microsoft dà ad Internet, intesa come tecnologia in grado di favorire la diffusione di informazioni, e che rientra quindi tra i servizi che il Sistema Operativo del PC deve supportare e che i Server dell'Azienda debbono garantire a tutti.

MG